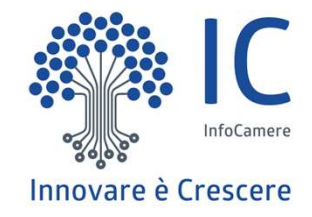

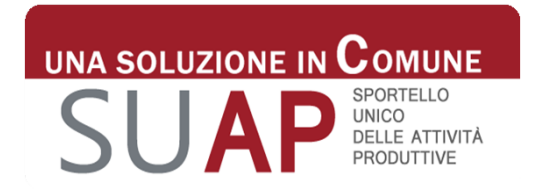

# **SUAP Edilizia – approfondimenti e stato dell'arte**

**Ilaria Bruno**20/09/2017

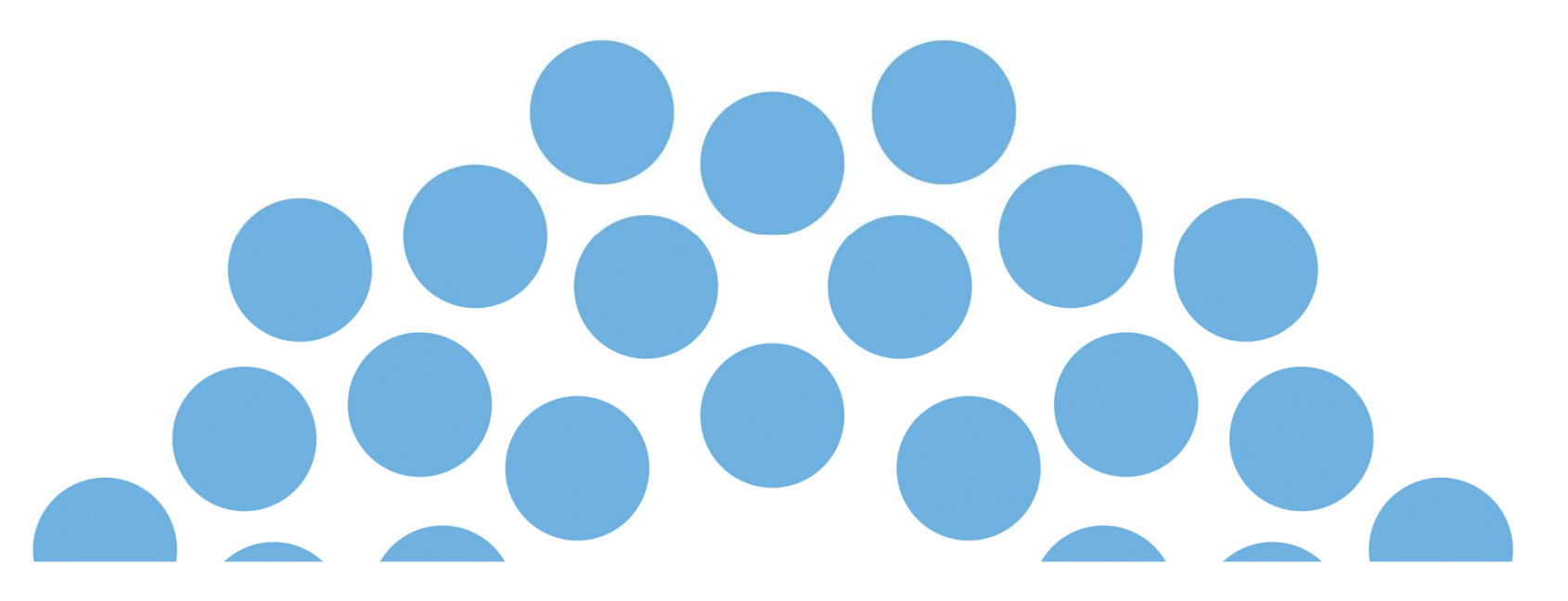

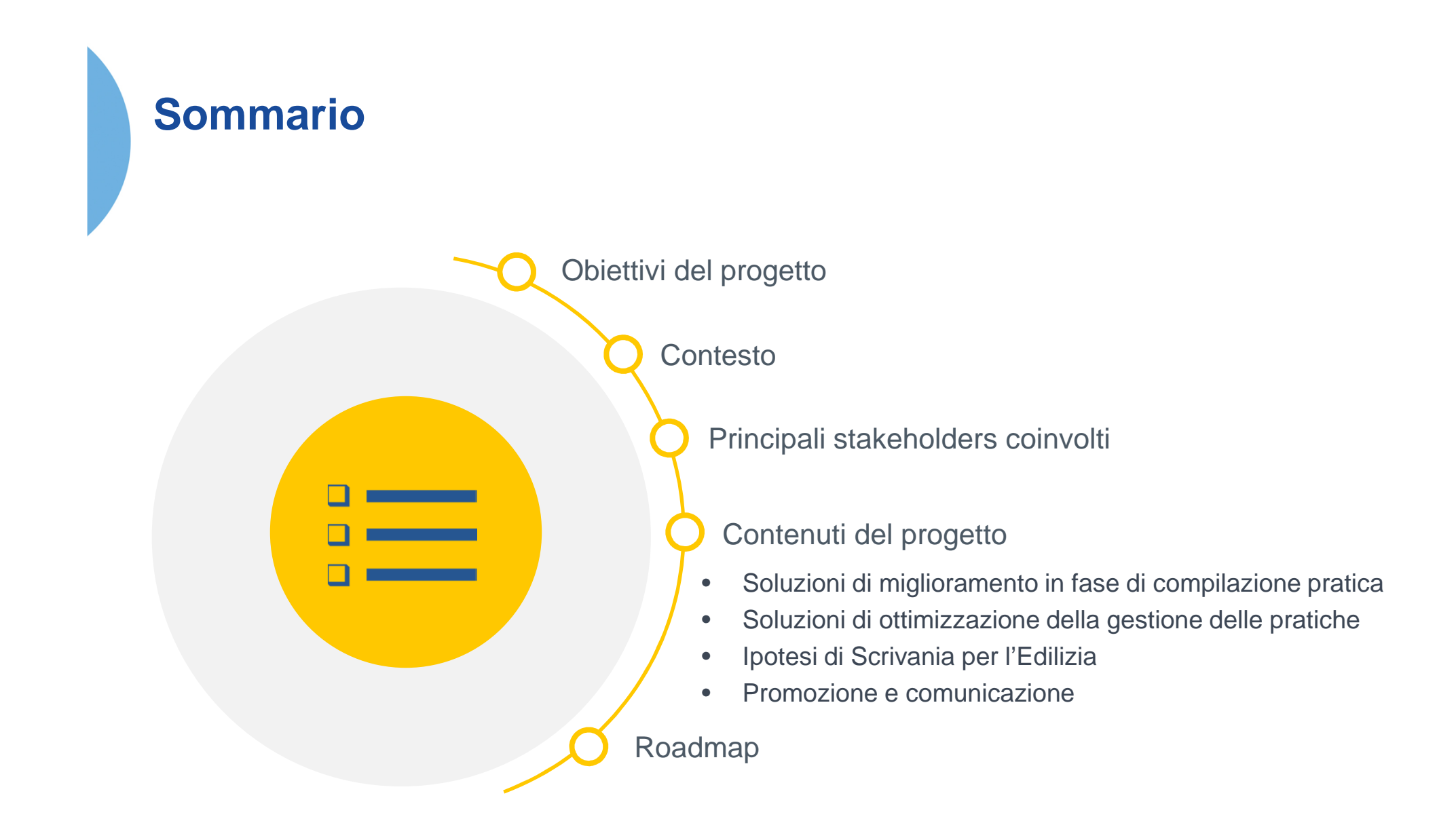

#### **Obiettivi del progetto**

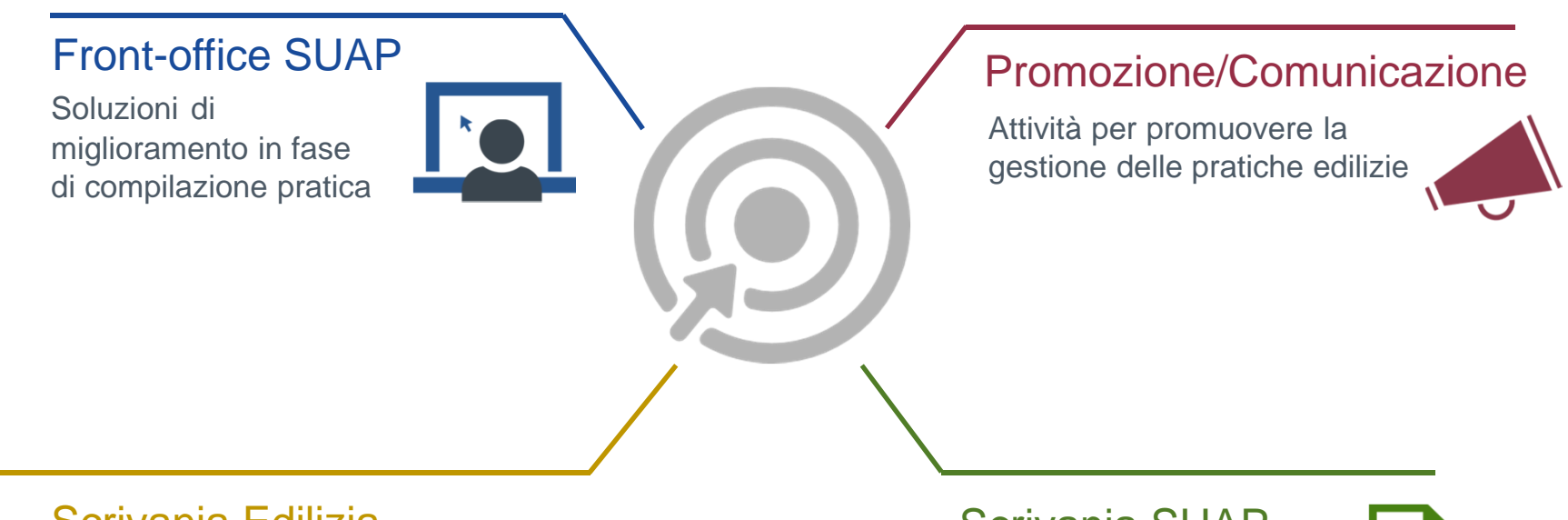

#### Scrivania Edilizia

Sezione della Scrivania SUAP focalizzata sulla gestione dell'immobile

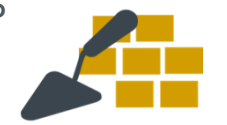

#### Scrivania SUAP

 Soluzioni di ottimizzazione della gestione delle pratiche

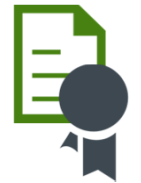

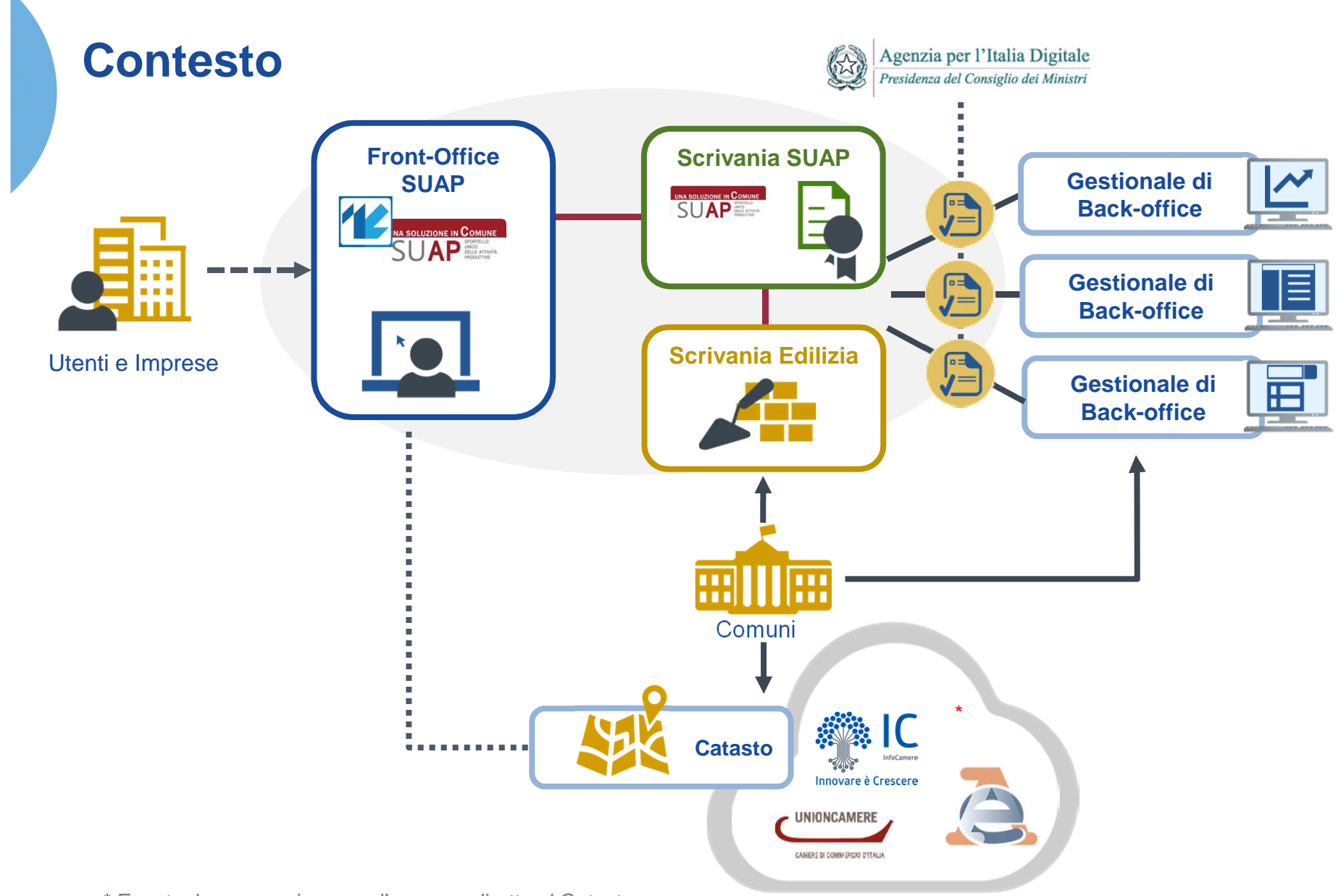

\* Eventuale convenzione per l'accesso diretto al Catasto

#### **Principali Stakeholders coinvolti**

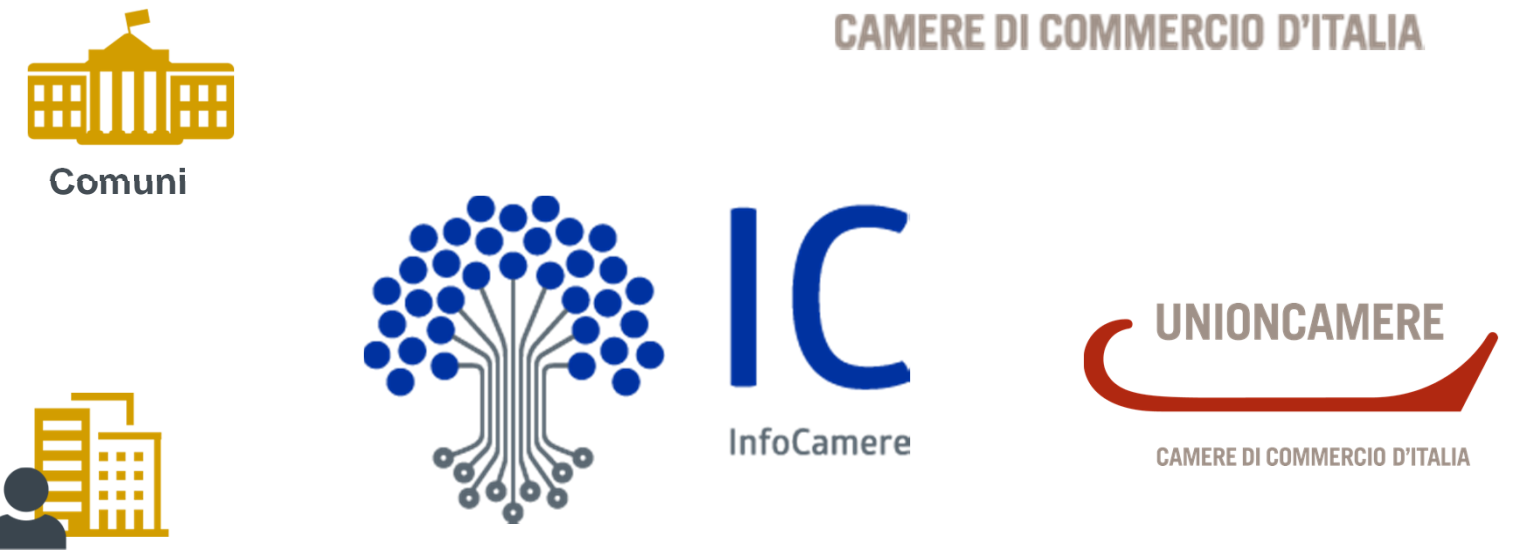

**Utenti e imprese**

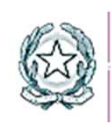

Agenzia per l'Italia Digitale<br>Presidenza del Consiglio dei Ministri

Soluzioni di miglioramento in fase di compilazione pratica

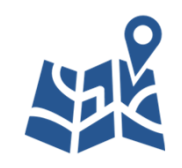

**Utilizzo stradario dei comuni**

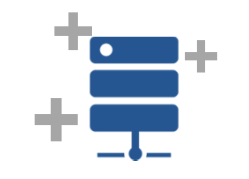

**Integrazione con il catasto**

**Compilazione** guidata degli indirizzi con l'ausilio del **viario**comunale

**Validazione** dei dati catastali dell'immobile attraverso l'archivio catastale

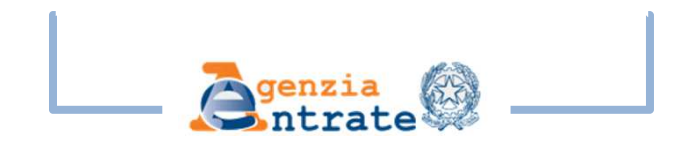

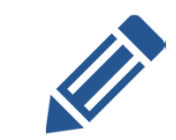

**Precompilazione da pratiche precedenti**

Possibilità di partire da una pratica già inviata per utilizzare i **dati compilati** precedentemente

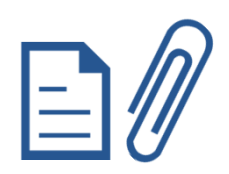

**Compilazione relazione tecnica di asseverazione**

Supporto alla predisposizione di allegati: compilazione analoga alle **dichiarazioni**

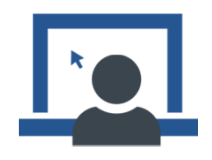

Soluzioni di miglioramento in fase di compilazione pratica

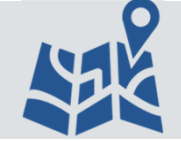

**Utilizzo stradario dei comuni**

**Compilazione** guidata degli indirizzi con l'ausilio del **viario** comunale

La funzione consente, in fase di digitazione dell'indirizzo dell'immobile oggetto della presentazione della pratica al SUAP, di ricevere un suggerimento sulla **toponomastica** del comune.

Man mano che l'utente digita un indirizzo gli viene proposto l'**elenco delle vie** che corrispondono a quanto inserito dall'utente

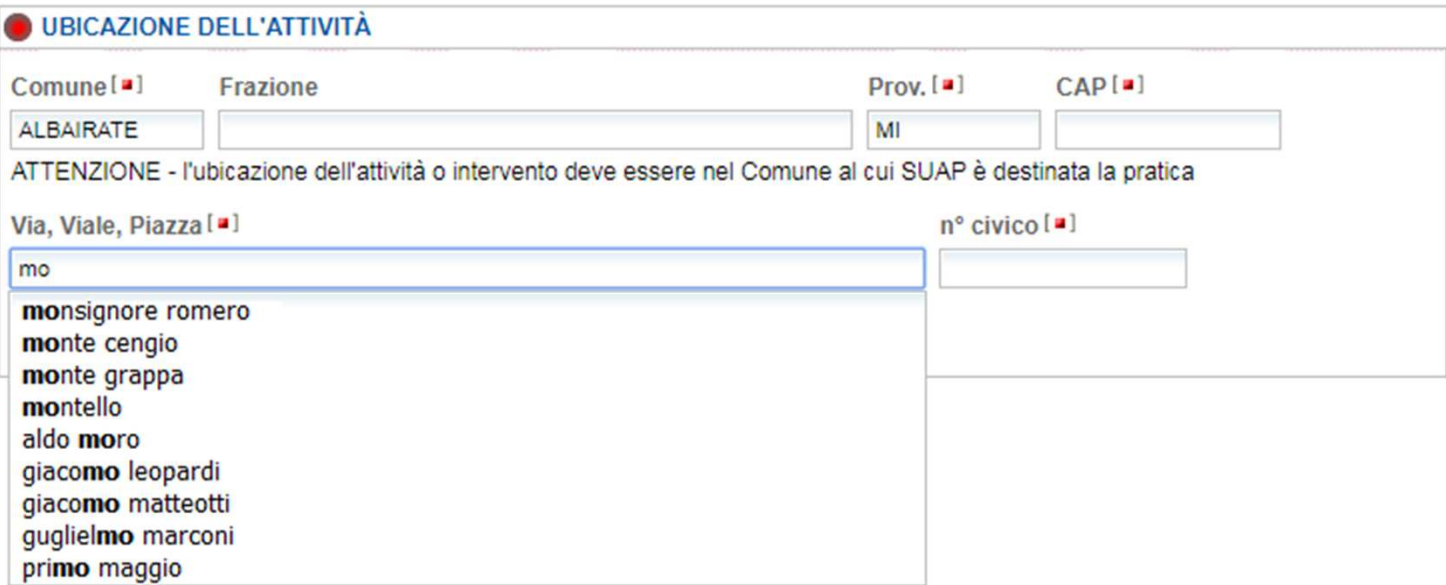

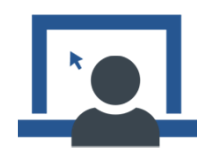

Soluzioni di miglioramento in fase di compilazione pratica

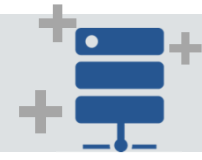

**Integrazione con il catasto**

**Validazione** dei dati catastali dell'immobile attraverso l'archivio catastale

La funzione consente, in fase di compilazione dei dati catastali dell'immobile oggetto della presentazione della pratica al SUAP, di ricevere conferma che i dati inseriti sono **validi**.

Ciò consente di inviare **informazioni certe**, inoltre valorizza il contenuto informativo delle pratiche e garantisce agli uffici competenti una migliore efficacia dell'istruttoria.

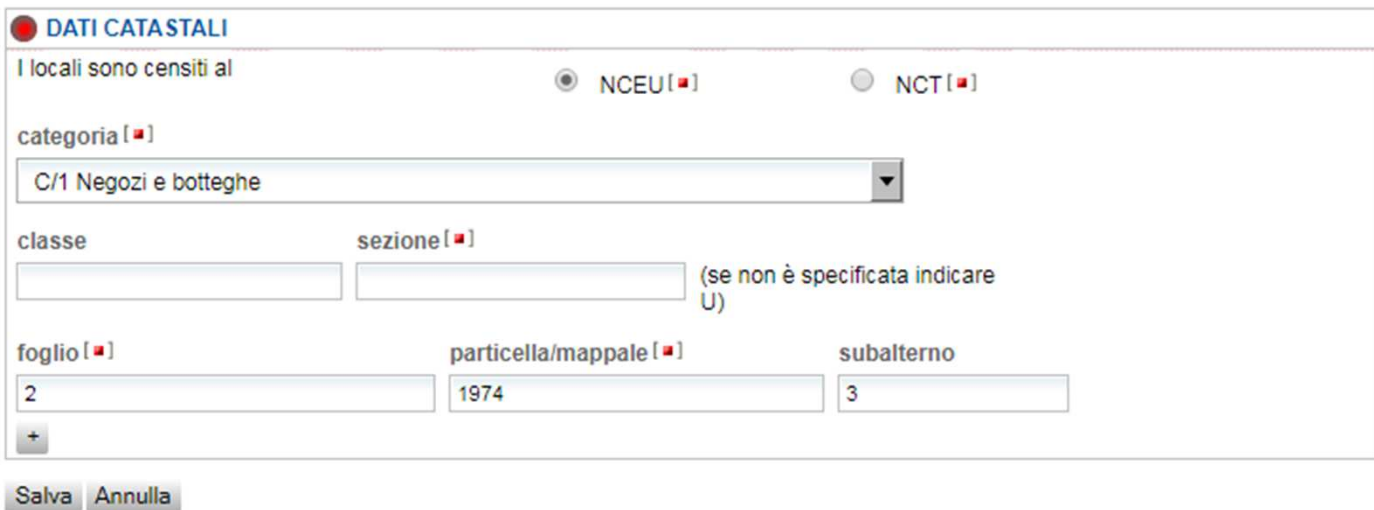

Soluzioni di miglioramento in fase di compilazione pratica

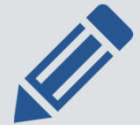

#### **Precompilazione da pratiche precedenti**

Possibilità di partire da una pratica già inviata per utilizzare i **dati compilati** precedentemente

La funzione prevede che si possano riutilizzare dati già compilati in precedenti pratiche inviate, a prescindere dalla tipologia di pratica.

E' possibile, pertanto, ricercare e selezionare direttamente nel front-office una **pratica già inviata**, da utilizzare per precompilare i dati di una nuova pratica.

**Vincolo**→ è possibile precompilare i dati di una pratica, riversandoli dal contenuto di un'altra pratica, SOLO se le sezioni di cui è costituita la pratica sono uguali.

Con l'adozione della modulistica standardizzata a livello nazionale, c'è maggior garanzia di poter riversare i dati da una pratica all'altra.

La funzione è pertanto garantita maggiormente per le pratiche più recenti, che fanno riferimento alla modulistica nazionale.

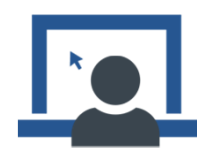

Soluzioni di miglioramento in fase di compilazione pratica

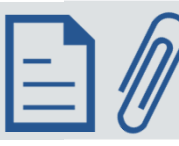

**Compilazione relazione tecnica di asseverazione**

Supporto alla predisposizione di allegati: compilazione analoga alle **dichiarazioni**

Il sistema è predisposto per generare automaticamente il documento in oggetto attraverso la compilazione guidata di apposite dichiarazioni secondo i contenuti e i formati previsti dalla modulistica unificata.

Ad esempio in caso di Comunicazione Inizio Lavori Asseverata (CILA) vengono richiesti i dati del progettista e le altre informazioni previste nella "relazione tecnica di asseverazione".

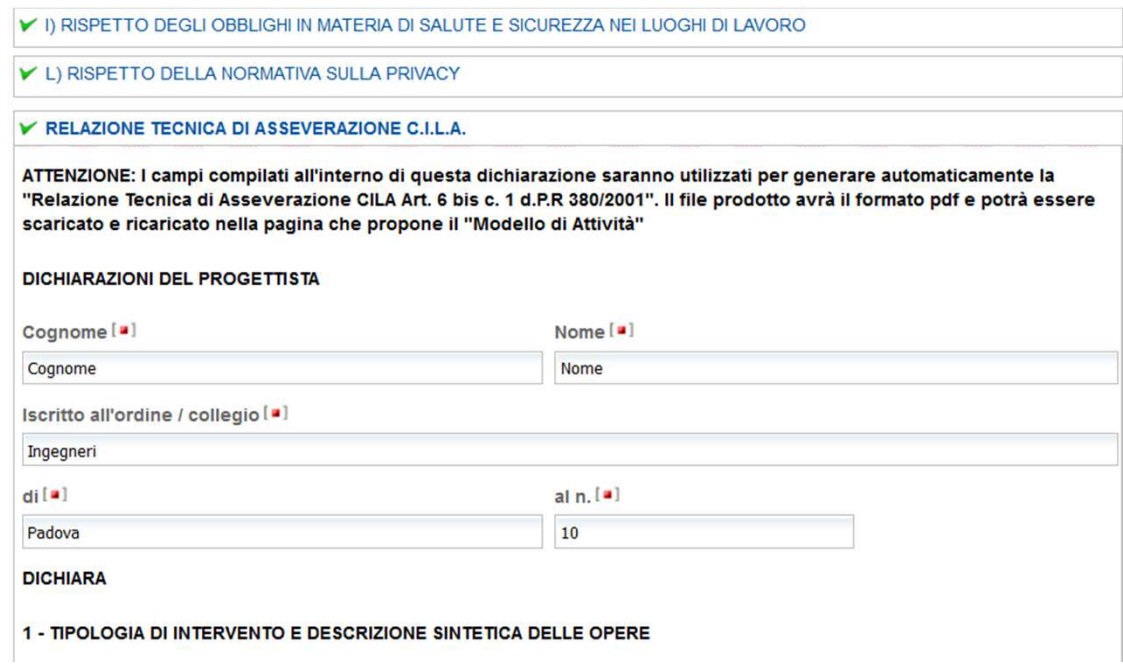

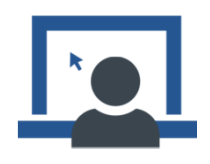

Soluzioni di miglioramento in fase di compilazione pratica

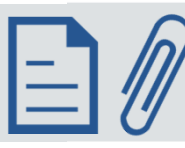

**Compilazione relazione tecnica di asseverazione**

Supporto alla predisposizione di allegati: compilazione analoga alle **dichiarazioni**

Completata la compilazione di tutte le sezioni viene automaticamente generato, oltre al modello (MDA) anche il documento di "Relazione tecnica di asseverazione" che viene presentato nella pagina di firma documenti con le consuete modalità. I documenti possono essere firmati digitalmente da persone diverse a seconda delle competenze.

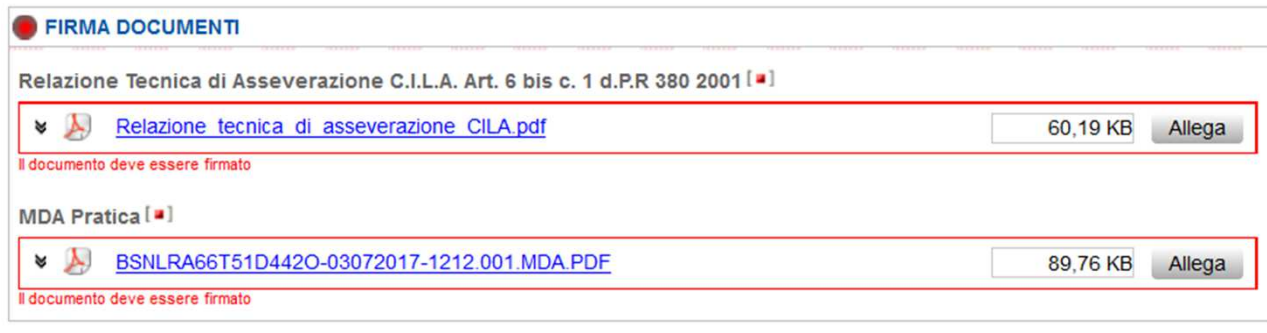

Salva Annulla

Non è quindi più necessario redigere e allegare manualmente la relazione tecnica di asseverazione.

La nuova funzionalità è attivata sperimentalmente per i SUAP di **Lombardia** <sup>e</sup>**Veneto** (per CILA, SCIA, SCIA alternativa al PdC e Agibilità, escluso il PdC), e sarà poi gradualmente attivata a livello nazionale per tutti i 5 tipi entro il 20 ottobre, data in cui deve essere recepita la modulistica standard approvata il 06/07 (ed eventualmente integrata dalle regioni entro il 30/09), contenente, tra le altre cose, modifiche al Permesso di Costruire. **Per le Regioni che richiedono personalizzazioni i rilasci potrebbero essere successivi al 20 ottobre, in ogni caso a seguire.**

InfoCamere if

Soluzioni di ottimizzazione della gestione delle pratiche

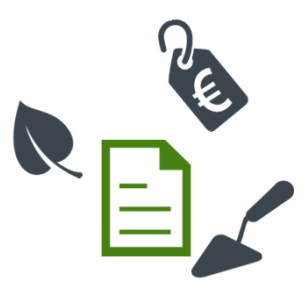

**Evidenza tipo procedimento**

**Suddivisione** delle pratiche per tipo di procedimento (commercio, edilizia, ambiente, …) per favorire la suddivisione delle attività e l'inoltro verso gli uffici competenti

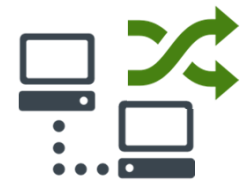

**Interoperabilità con backoffice**

Attivazione dell'**interoperabilità** verso sistemi di **backoffice** (individuazione e definizione di standard, contenuti, canali)

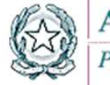

Agenzia per l'Italia Digitale Presidenza del Consiglio dei Ministri

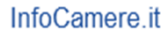

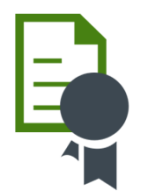

Soluzioni di ottimizzazione della gestione delle pratiche

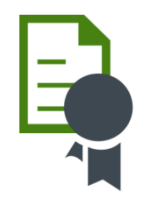

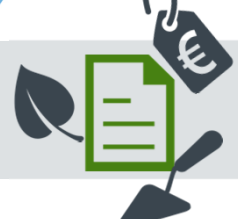

#### **Evidenza tipo procedimento**

**Suddivisione** delle pratiche per favorire la suddivisione delle attività e l'inoltro verso gli uffici competenti

Nelle funzioni di ricerca della **Scrivania SUAP** e **Scrivania Enti Terzi** è stato inserito un ulteriore filtro che consente di selezionare le pratiche che contengono una determinata tipologia di procedimento.

Classificazione procedimento:

Nessuna Preferenza Nessuna Preferenza Procedimenti per attivita' temporanee Procedimenti relativi a esercizio attivita' Procedimenti ambientali Procedimenti sanitari Procedimenti di prevenzione incendi Procedimenti Edilizi Altri Procedimenti

In questo modo è possibile estrarre, ad esempio, la lista delle pratiche che contengono procedimenti edilizi, oppure ambientali, ecc.

Soluzioni di ottimizzazione della gestione delle pratiche

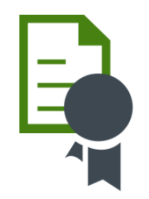

#### **Evidenza tipo procedimento**

**Suddivisione** delle pratiche per favorire la suddivisione delle attività e l'inoltro verso gli uffici competenti

La medesima informazione è riportata anche nelle **liste** e nel **dettaglio** della pratica.

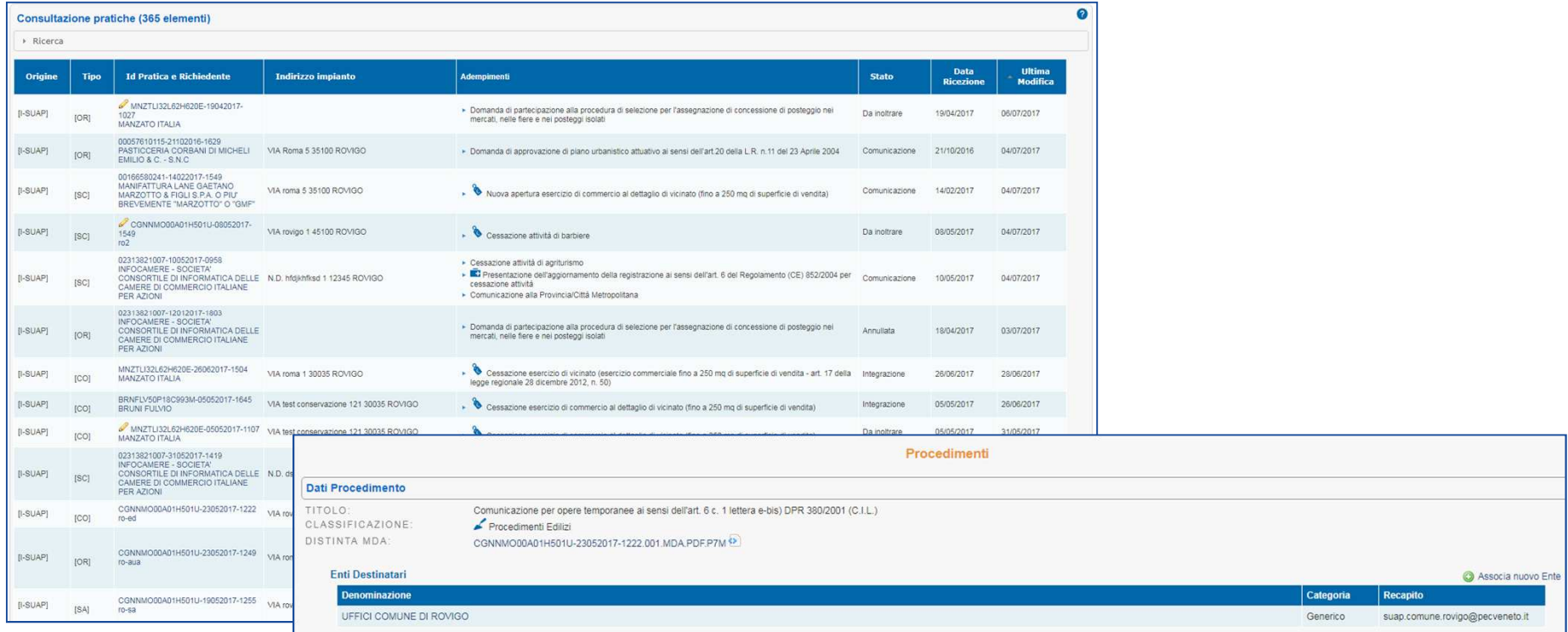

Soluzioni di ottimizzazione della gestione delle pratiche

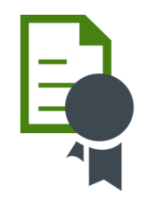

#### **Evidenza tipo procedimento**

**Suddivisione** delle pratiche per favorire la suddivisione delle attività e l'inoltro verso gli uffici competenti

Un'**icona**, la cui descrizione è presente nella legenda disponibile prima della lista delle pratiche, indica il tipo di procedimento.

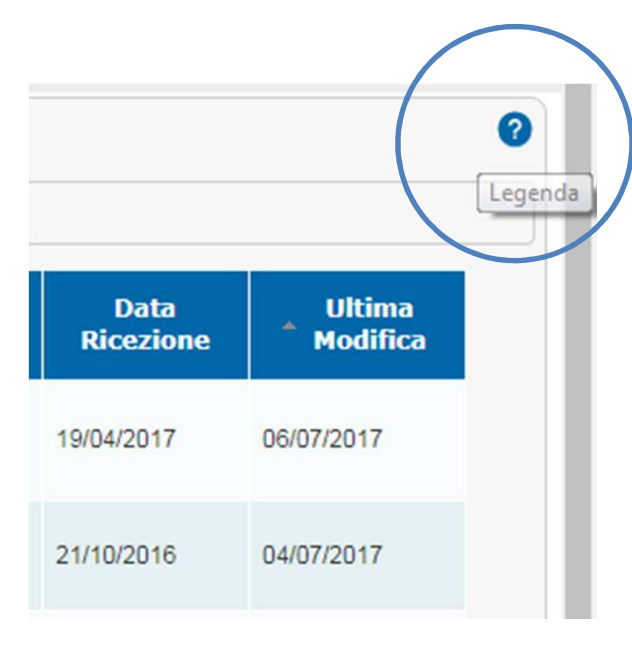

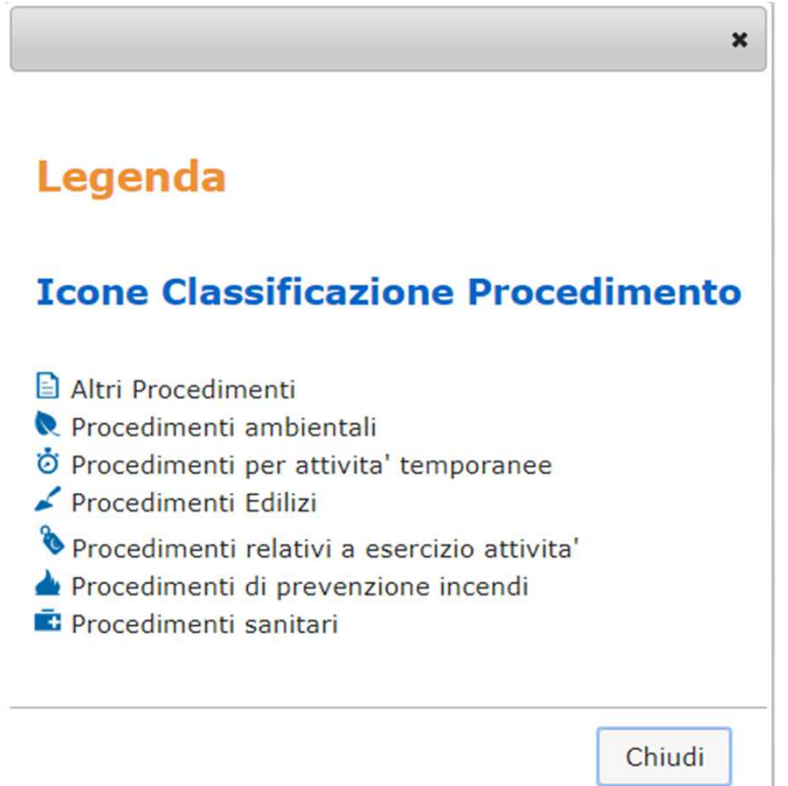

Soluzioni di ottimizzazione della gestione delle pratiche

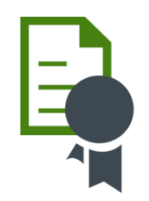

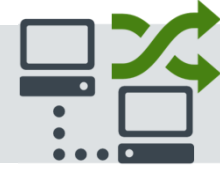

**Interoperabilità con backoffice**

Attivazione dell'**interoperabilità** verso sistemi di **backoffice** (individuazione e definizione di standard)

AgID ha istituito un tavolo di lavoro denominato: **Semplificazione Amministrativa: GdL XML Schema** il cui obiettivo è quello di definire gli XSD che definiscono i tracciati XML associati alla modulistica standardizzata a livello nazionale.

Il tavolo vede la partecipazione di alcune Regioni coadiuvate dalle rispettive società software, e di Unioncamere con il supporto di InfoCamere, che collaborano al consolidamento dei dubbi attraverso gli strumenti di lavoro che AgID predispone.

Nei mesi scorsi è stata completata la redazione degli XSD relativi ai moduli per le "Attività commerciali e assimilate" oggetto di approvazione il 04/05, attualmente è in corso la redazione dei moduli approvati il 06/07.AgID prevede di avviare lo stesso processo per "Edilizia" a conclusione della formalizzazione dei precedenti blocchi.

Una volta definiti i tracciati da parte di AgID e approvati formalmente di concerto con Funzione Pubblica, questi saranno adottati nella piattaforma camerale.

 Ci sarà pertanto piena corrispondenza tra i moduli cartacei approvati in conferenza unificati, i form proposti nel front-office di compilazione pratiche, i modelli attività prodotti dal sistema (MDA-XML) e scambiati in interoperabilità con i sistemi gestionali di backoffice adottati dalle amministrazioni riceventi.

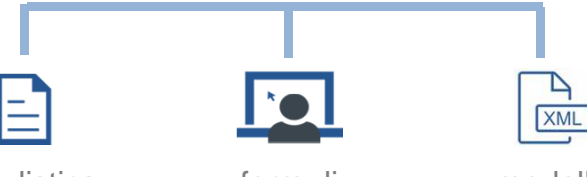

modulistica cartacea

form di compilazione

modello attività

Soluzioni di ottimizzazione della gestione delle pratiche

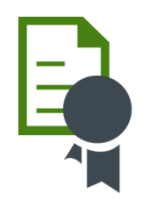

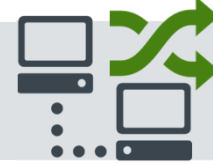

**Interoperabilità con backoffice**

Attivazione dell'**interoperabilità** verso sistemi di **backoffice** (individuazione e definizione di standard)

Grazie alla standardizzazione dei tracciati dei moduli (MDA.XML) le informazioni scambiate tra la piattaforma camerale e i gestionali di backoffice saranno strutturate e sarà possibile fruirle secondo un predeterminato modello di comunicazione

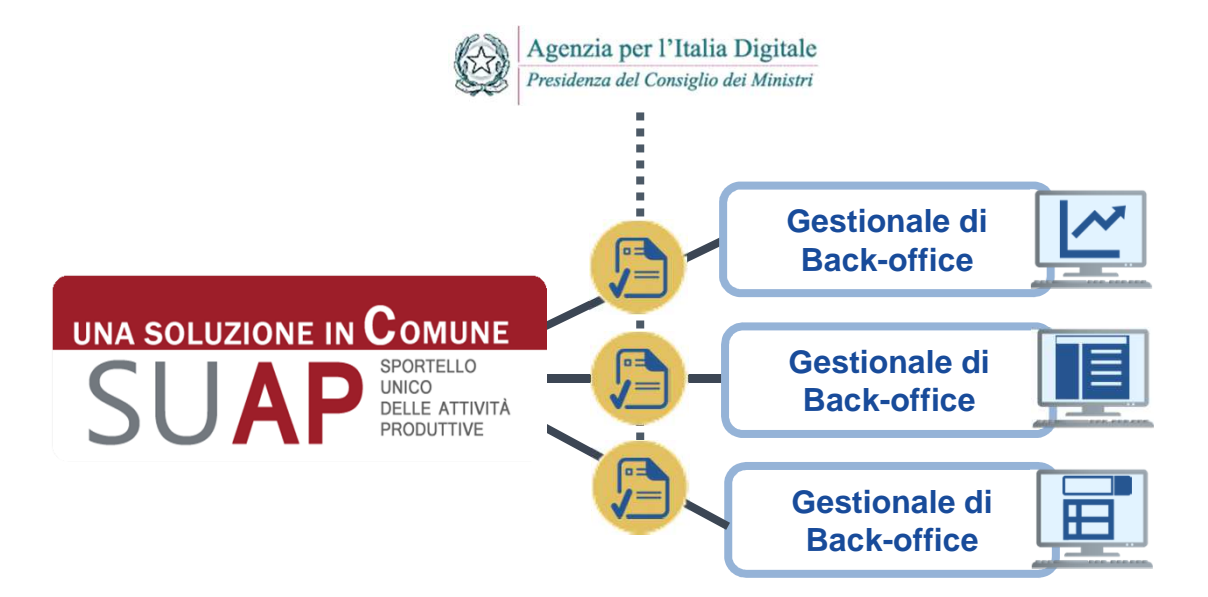

#### **Scrivania Edilizia**

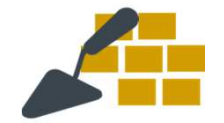

Sezione della Scrivania SUAP focalizzata sulla gestione dell'immobile

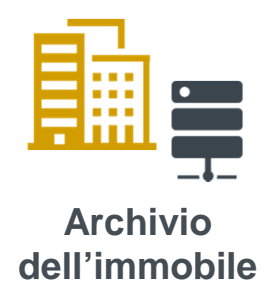

**Costituzione** di un archivio dell'**immobile**con valutazione di eventuale gestione dello storico pregresso (informatico e cartaceo)

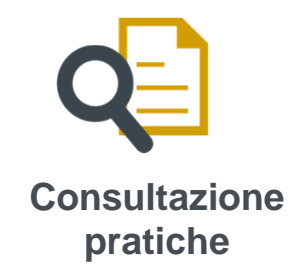

**Consultazione** delle pratiche relative ad un immobile

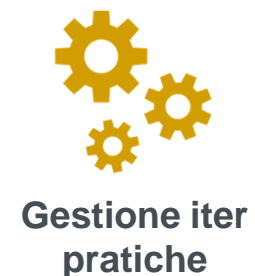

Visibilità dell'**iter** delle pratiche relative ad un immobile

#### **Scrivania Edilizia**

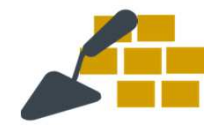

Sezione della Scrivania SUAP focalizzata sulla gestione dell'immobile

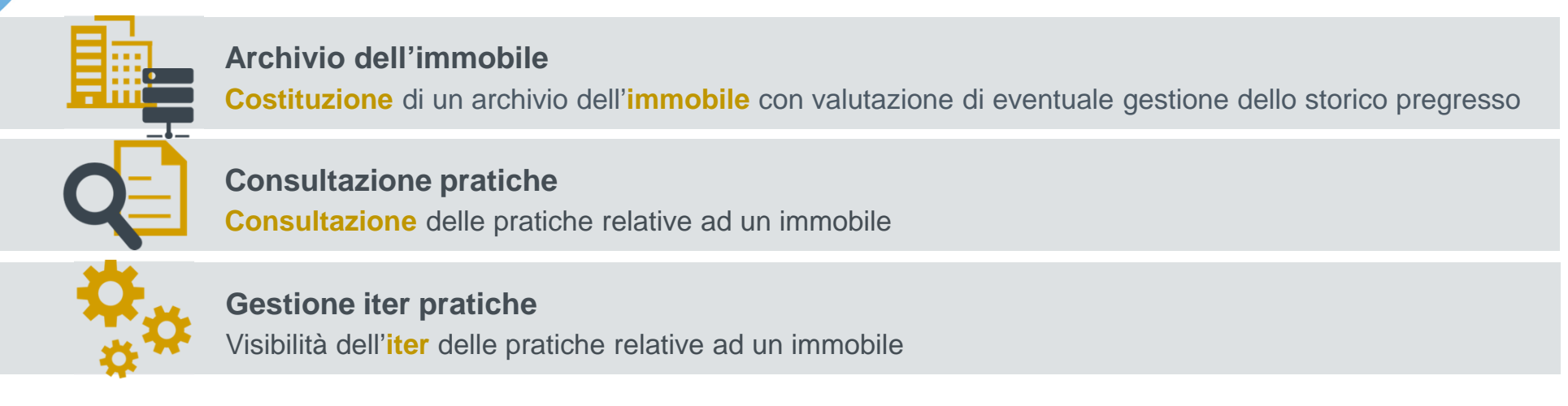

La ricezione di pratiche contenenti dati (**toponomastici** <sup>e</sup>**catastali**) certi e validati, consente di realizzare un nuovo **archivio** in cui censire tutti gli immobili (edifici e terreni) oggetto di interventi presentati tramite istanze SUAP.

La nuova funzionalità di Scrivania sarà disponibile come **sezione dedicata** accessibile dal menu laterale (sia per la Scrivania SUAP che Enti Terzi) e consentirà la ricerca delle pratiche a partire da un immobile.

Sarà possibile **ricercare un immobile** attraverso il suo indirizzo e/o i suoi dati catastali, oppure definire un nuovo immobile inserendo tutte le informazioni obbligatorie che costituiscono un immobile (funzionalità utile per recuperare il pregresso).

L'output della ricerca è un elenco di immobili, da cui sarà possibile passare alla pagina di dettaglio dell'immobile stesso contenente i dati dell'immobile e l'**elenco delle pratiche associate** con possibilità di filtrarle per tipo o per data.

Sarà inoltre possibile disassociare dall'immobile una pratica presente nella lista o **associare** all'immobile una pratica non presente, mediante inserimento del codice pratica.

InfoCamere if

### **Roadmap**

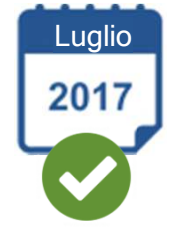

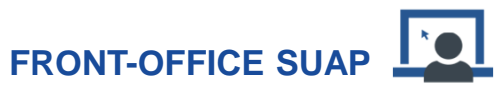

 Compilazione relazione •tecnica di asseverazione

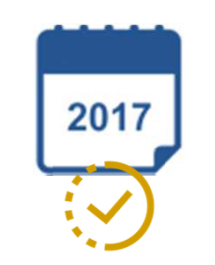

#### **FRONT-OFFICE SUAP**

- Utilizzo stradario dei comuni •
- •Integrazione con il catasto
- $\bullet$  Precompilazione da pratiche precedenti

**SCRIVANIA SUAP**

•Interoperabilità con backoffice

**SCRIVANIA EDILIZIA**

- •Archivio dell'immobile
- $\bullet$ Consultazione pratiche
- •Gestione iter pratiche

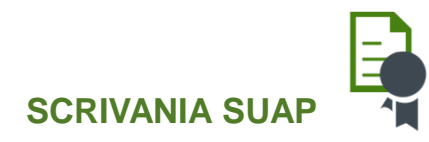

 $\bullet$ Evidenza tipo procedimento

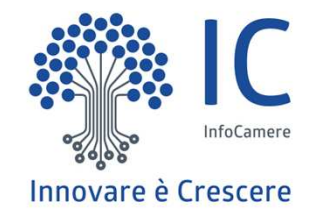

# **Grazie per l'attenzione.**

**Ilaria Bruno** ilaria.bruno@infocamere.itinfocamere.ittwitter.com/infocamere